# Le prove per le AFS: modalità secondo appello

Le prove del secondo appello per ognuna delle 4 AFS consisteranno in 33 quesiti a risposta multipla con 3 opzioni di risposta Il calendario e la durata di ogni singola prova sono riportate nella tabella sottostante

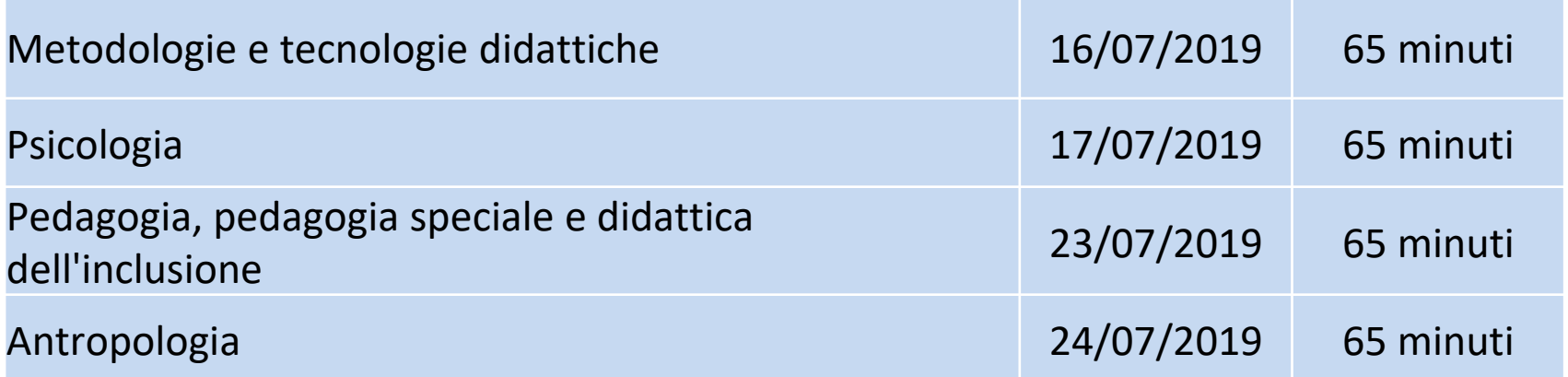

#### Le prove per le AFS: assegnazione voto

Per ogni quesito è attribuito il seguente punteggio:

- 1 punto per ogni risposta esatta
- (- 0.25) punti per ogni risposta errata
- 0 punti per la non risposta
- I punteggi di 0.50 e 0.75 saranno approssimati all'intero superiore; il punteggio di 0.25 sarà approssimato all'intero inferiore.

Esempio: ad un punteggio 17.50 o di 17.75 corrisponderà 18; ad un punteggio di 17.25 corrisponderà 17.

- La prova sarà considerata superata se raggiunto un punteggio finale minimo di 18
- Ad un punteggio finale maggiore o uguale a 31 sarà assegnata la lode.

## Le prove per le AFS: svolgimento prove

Durante la prova:

- Non è consentita la consultazione di materiale di qualsiasi tipo e né la comunicazione tra corsisti;
- I telefoni cellulari dovranno essere rigorosamente spenti (non in modalità silenziosa);
- Non è consentito uscire dall'aula, se non dopo aver terminato la propria prova e consegnato il proprio elaborato;
- Non sarà comunque consentito uscire (e quindi consegnare) prima di 30 minuti dall'inizio della prova.

Il mancato rispetto di una di queste condizioni comporta l'annullamento della prova

# Le prove per le AFS: penne

Per lo svolgimento della prova il candidato dovrà utilizzare una penna, nera o blu. Si consiglia di portare con sé più di una penna La prova non può essere svolta con matita o penna di colori diversi dal nero o blu pena l'annullamento della prova

# Orario e sede di svolgimento

Orari e suddivisione dei corsisti nelle aule saranno pubblicati sulla home del PF24

[https://www.unipi.it/index.php/offerta/itemlist/category/1543](https://www.unipi.it/index.php/offerta/itemlist/category/1543-esami-pf24-appello-giugno-2019) esami-pf24-appello-giugno-2019

Per partecipare alla prova il corsista è tenuto a presentarsi presso il polo e l'aula a lui assegnati.

Non sarà possibile partecipare alla prova arrivando con più di 15 minuti di ritardo dall'orario di inizio e, comunque, non è in nessun modo possibile richiedere un prolungamento della prova per ritardi – anche giustificati – del corsista

#### Requisiti necessari per la partecipazione alle prove

Il sostenimento della prova è consentito solo ai corsisti che si siano iscritti all'esame entro il 28 giugno 2019 e che abbiano pagato la contribuzione dovuta entro il 15 marzo 2019

Eventuali prove di candidati non iscritti all'esame nei tempi previsti (entro il 28 giugno 2019) o senza la regolarizzazione del pagamento della quota di iscrizione alle AFS nei tempi previsti (mancato pagamento o pagamento avvenuto dopo il 15 marzo 2019), saranno annullate senza possibilità alcuna di deroga

# Documenti da esibire per la partecipazione alla prova scritta delle AFS

- Documento di identità in corso di validità
- Stampa del libretto dal portale Alice nella quale dovrà comparire la **matricola**. (entrare nel portale di Alice con le proprie credenziali di ateneo; cliccare sul bottone «Seleziona» in corrispondenza della voce «Corso singolo 24 CFU»; cliccare sulla voce «Menu», selezionare «Carriera» e poi «Libretto» da stampare a video. Per gli studenti iscritti solo al proprio corso di laurea dovranno stampare il «libretto» della propria carriera).

La **matricola** è fondamentale sia per il controllo che sarà fatto sugli iscritti all'appello sia per associare la persona al compito.

# Sedi secondo appello

#### Polo Fibonacci: Largo Bruno Pontecorvo, 3, Pisa PI

È il Polo dove è ubicata l'Aula D2 usata per le lezioni. Per chi dovesse arrivare in macchina i parcheggi più vicini sono in Via Battelli e zona limitrofa. Coi mezzi, il bus 4 ha la fermata in via Buonarroti davanti al Polo

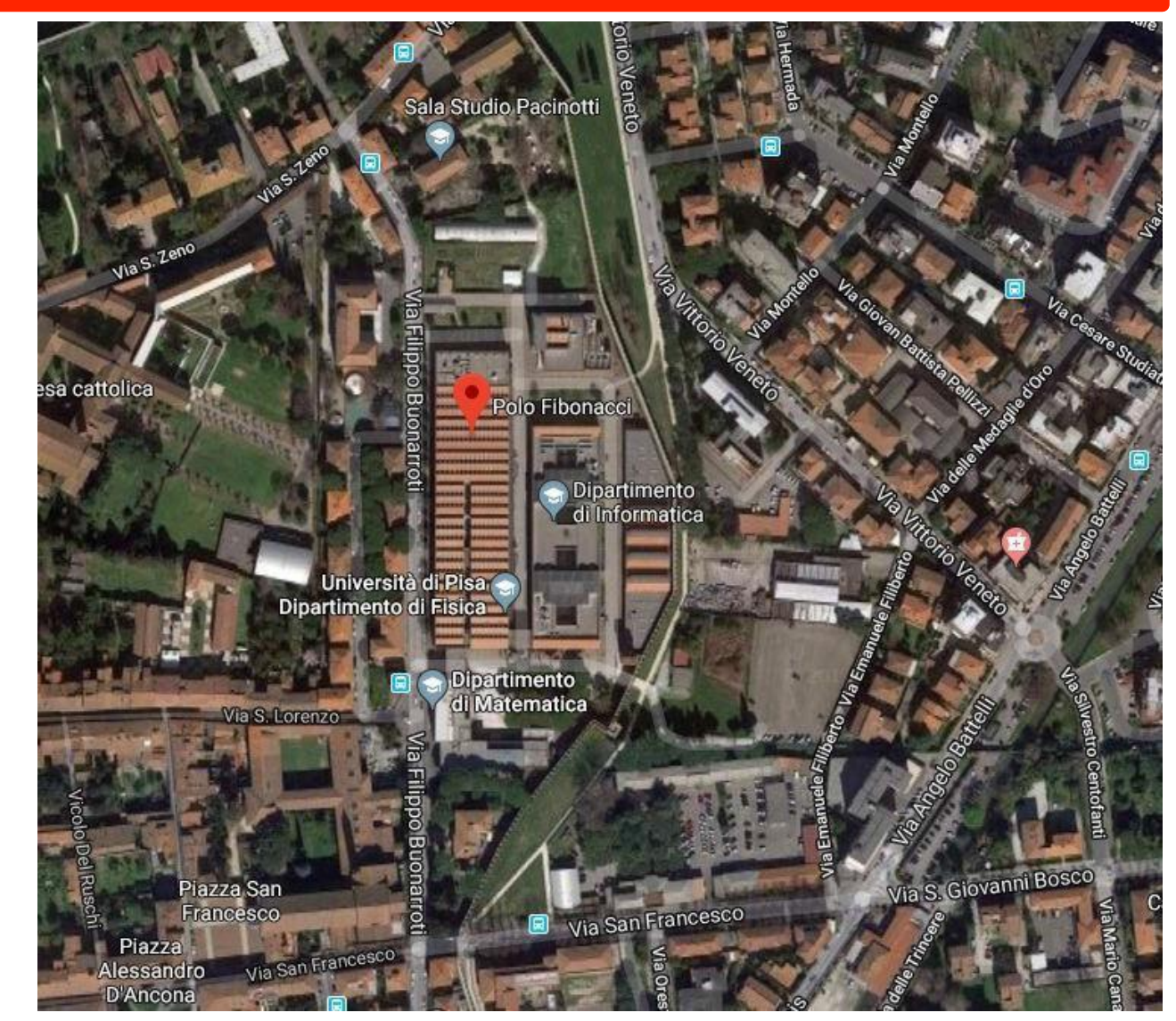

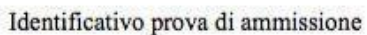

 $\lambda$ 

 $\mathbf{B}$ 

 $\mathbf C$ 

 $\overline{D}$ 

 $E$ 

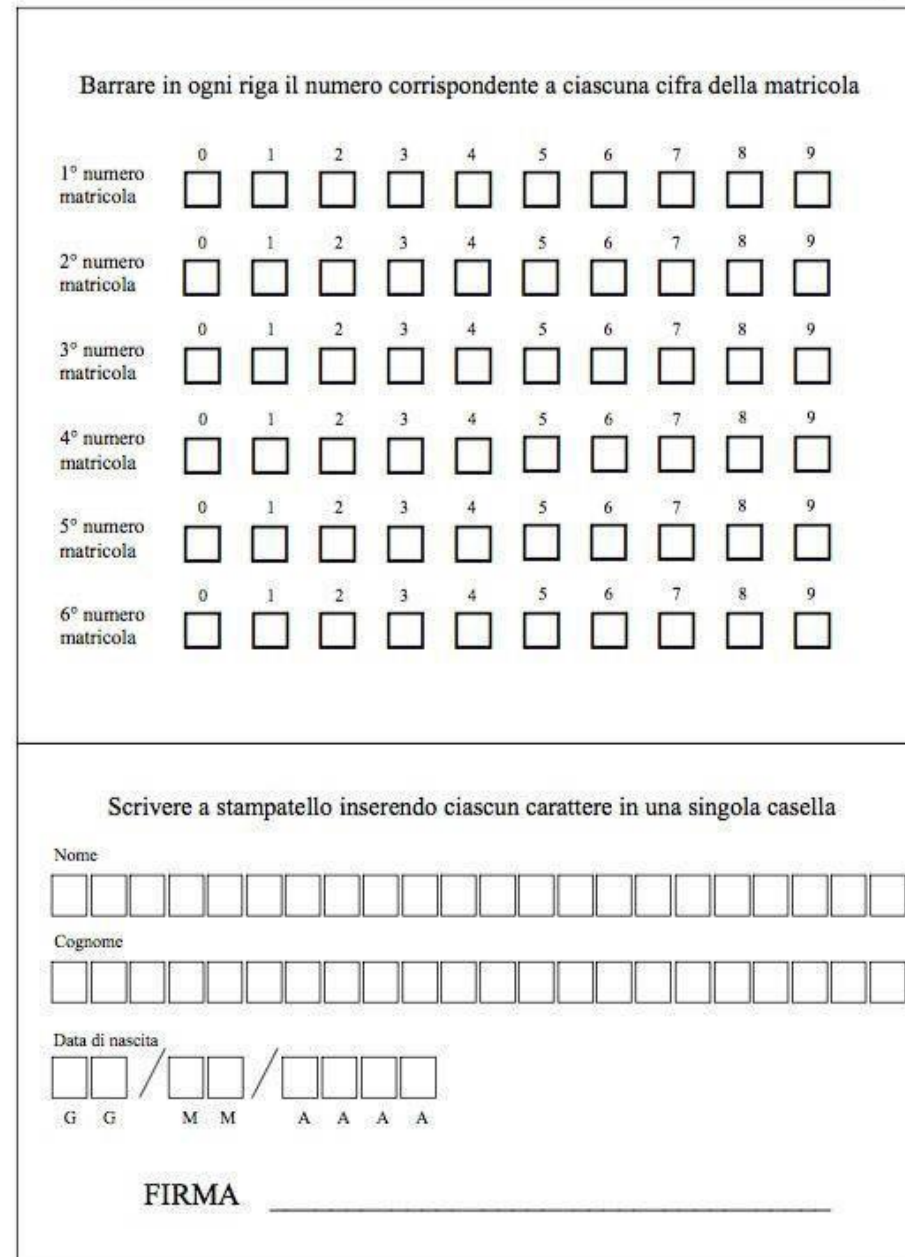

Crocettare questa parte superiore solo quando ricevuto anche il foglio domande

## Facsimile fogli risposta

Prima di iniziare la prova bisogna compilare il foglio risposte con i dati personali, stando attenti all'inserimento corretto della matricola

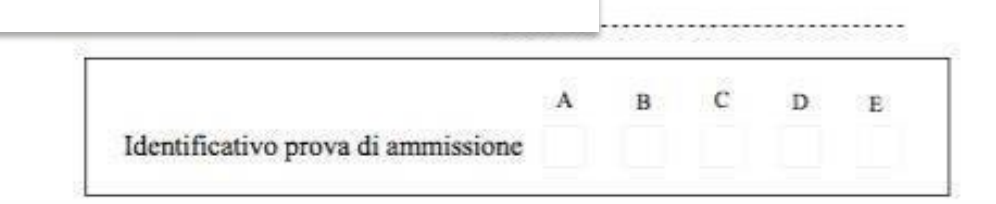

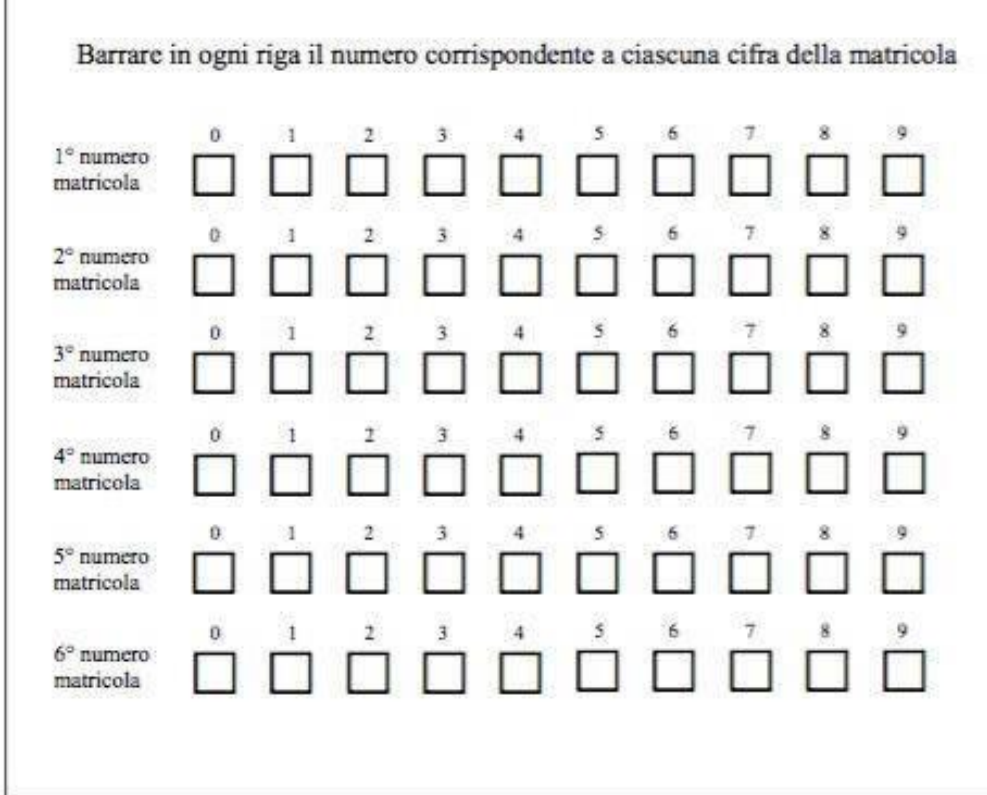

# Facsimile fogli risposta

Prima di iniziare la prova bisogna compilare il foglio risposte con i dati personali, stando attenti all'inserimento corretto della **matricola**

Il non inserimento della **matricola** secondo le modalità previste può portare all'annullamento della prova

# Indicare la matricola: esempio 123749

Barrare in ogni riga il numero corrispondente a ciascuna cifra della matricola

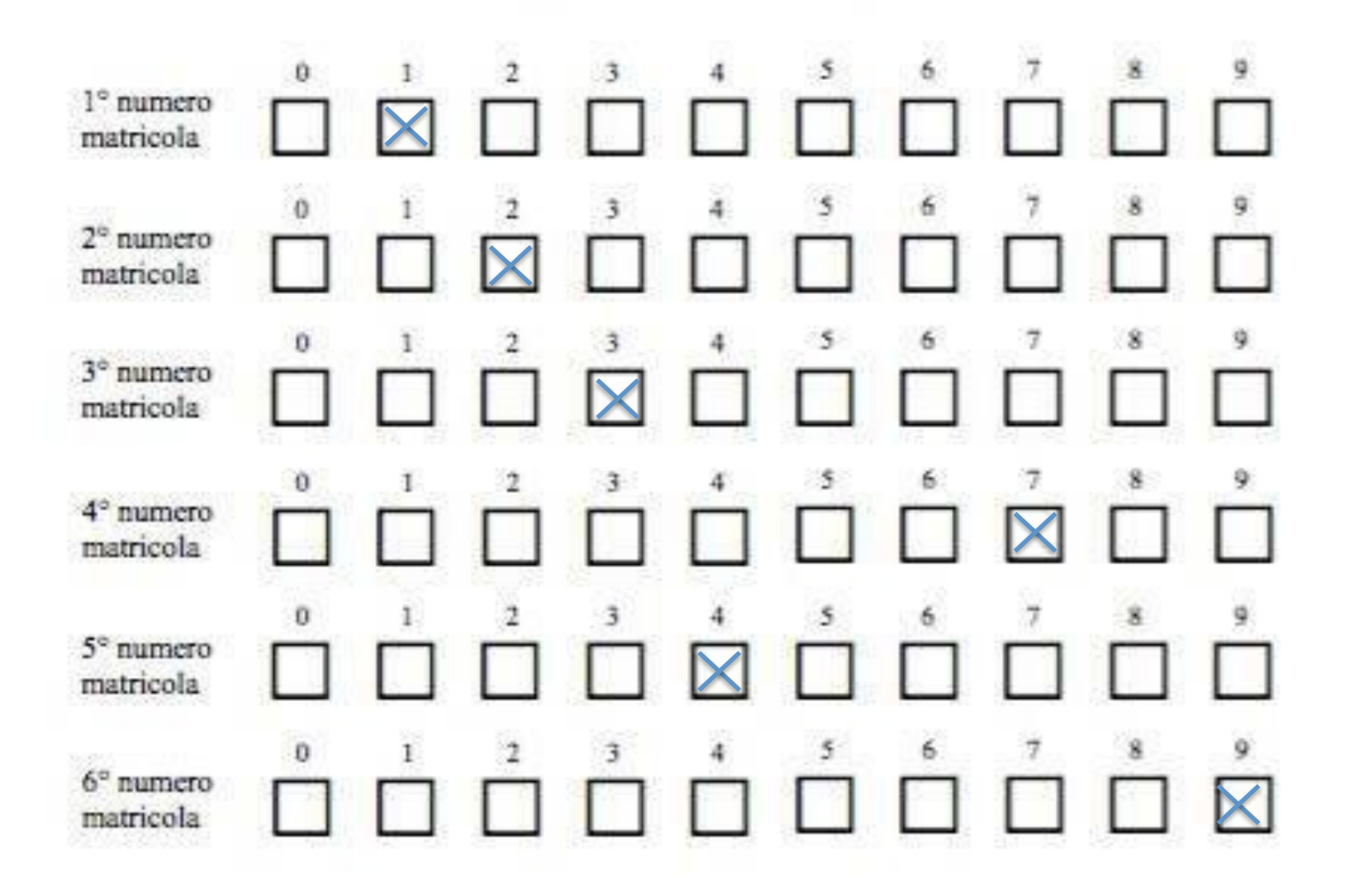

# Indicare la matricola: esempio 123749

In caso di errata compilazione del numero di matricola sarà possibile richiedere un foglio risposte sostitutivo all'incaricato della sorveglianza, prima dell'inizio della prova

Dopo l'inizio della prova non sarà più possibile per nessun motivo chiedere la sostituzione del foglio risposte. Dunque è fondamentale controllare bene prima che sia consegnato il plico con le domande!

# Facsimile fogli risposta

Identificativo prova di ammissione

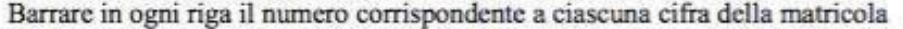

C

D.

P.

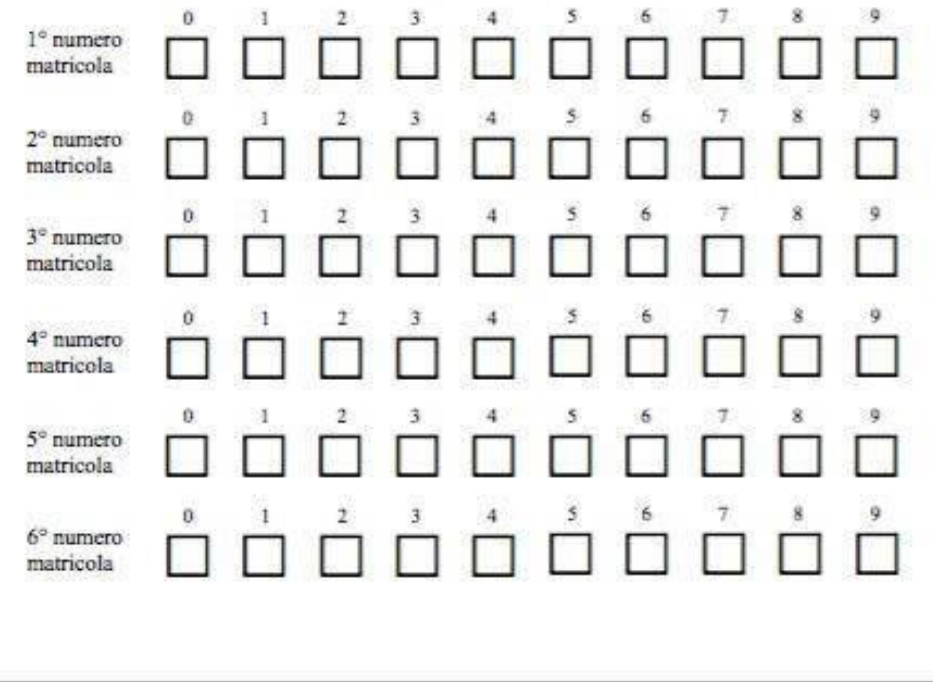

Appena ricevuto le domande, barrare – sul foglio risposta – la casella corrispondente all'identificativo della prova riportato sulla prima pagina del foglio domande

**UNIVERSITA' DI PISA TEST AFS DENOMINAZIONE AFS**

# Facsimile fogli domanda

IDENTIFICATIVO PROVA DI AMMISSIONE

# **A**

gg/mm/aaaa

#### **UNIVERSITA' DI PISA TEST AFS DENOMINAZIONE AFS**

#### IDENTIFICATIVO PROVA DI AMMISSIONE

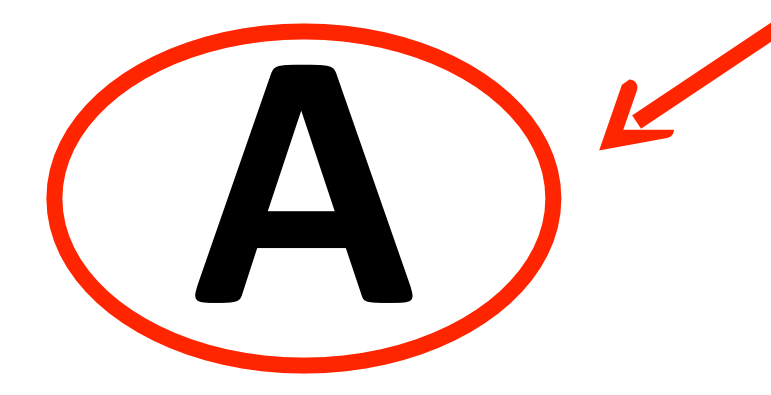

gg/mm/aaaa

# Facsimile fogli domanda

Identificativo prova assegnata da riportare sul foglio risposte

In caso di non indicazione dell'identificativo prova sul foglio risposte consegnato, la prova sarà considerata **NULLA**. Per nessun motivo sarà consentito apportare modifiche sulla prova (anche solo l'identificativo), una volta consegnata al personale di sorveglianza

# Istruzioni per la compilazione del foglio risposte

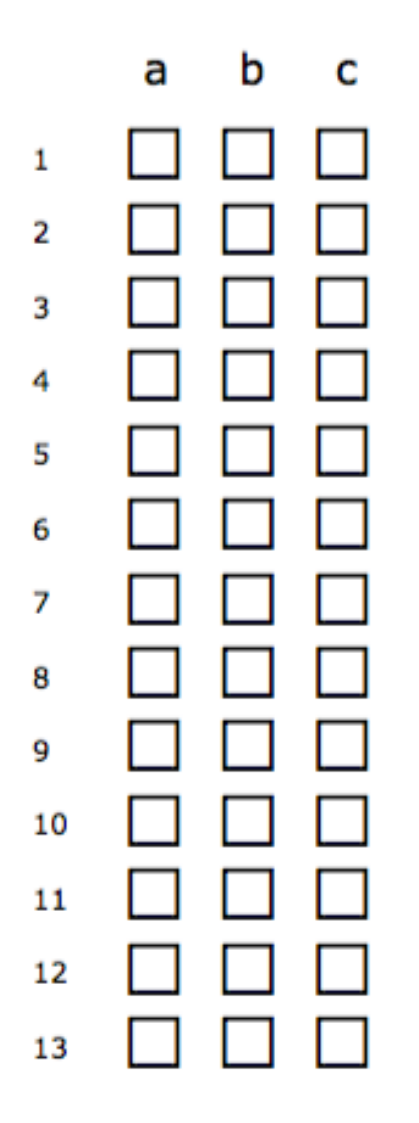

Utilizzare solo penne di colore nero, o blu (preferibile il nero)

# Come indicare / annullare o correggere le risposte

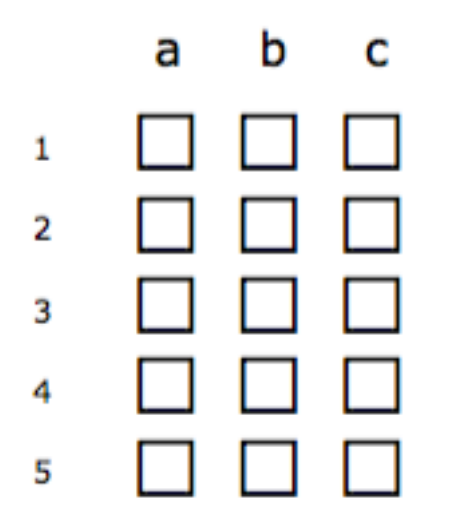

Per indicare l'alternativa scelta, segnare con una crocetta la casella corrispondente

Ad esempio, per indicare la risposta **a** alla domanda 1, fare una crocetta in corrispondenza della riga 1 nel quadretto sotto la lettera **a** (come mostrato nell'immagine a destra)

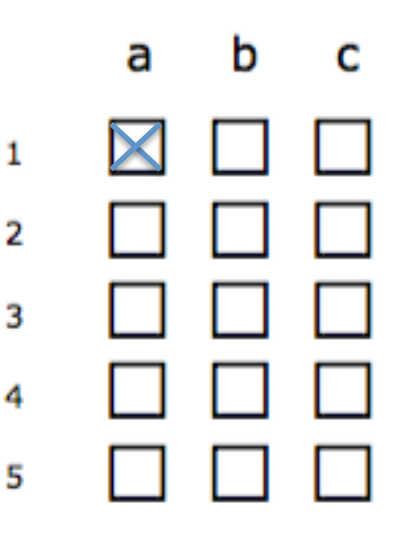

# Come indicare / annullare o correggere le risposte

Per correggere una risposta già data è necessario annerire completamente la casella precedentemente sbarrata e mettere la croce sulla nuova opzione di risposta

Supponiamo ad esempio di aver scelto la risposto *a* per una certa domanda e voler cambiare la risposta scegliendo *c* bisognerà fare quanto mostrato a lato

Attenzione: è permesso cambiare risposta una sola volta. Una doppia correzione corrisponde a risposta errata (con prevista penalizzazione), così come la presenza sulla stessa riga di due crocette

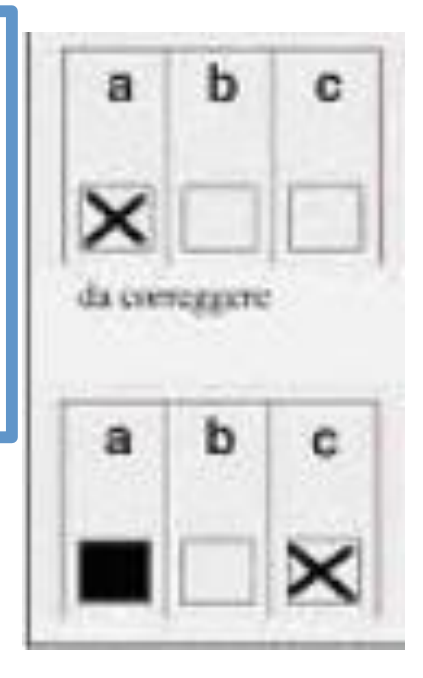

# Come indicare / annullare o correggere le risposte

Per lasciare una domanda senza risposta, C lasciare bianca (senza alcun segno) la riga relativa alla domanda a cui non si vuol rispondere. Ad esempio se non si vuole rispondere alla domanda 1, lasciare come mostrato nell'immagine a sinistra

Nel caso, dopo aver dato una risposta si decida di volerla annullare e non dare risposta alla domanda, è necessario annerire completamente le tre caselle corrispondenti alla domanda

a

h

Attenzione: L'annerimento della singola casella *a* non annulla la risposta!

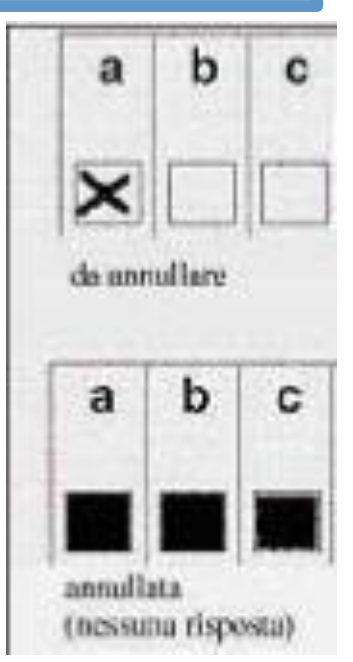